**VMS program only supports adding devices via Local Area Network(LAN), Provide lens connection viewing and video recording in LAN equipment, can** support used by multiple ONVIF monitors. Some functions cannot be used on this machine.

1. Default UserName : **admin** Password: **admin**

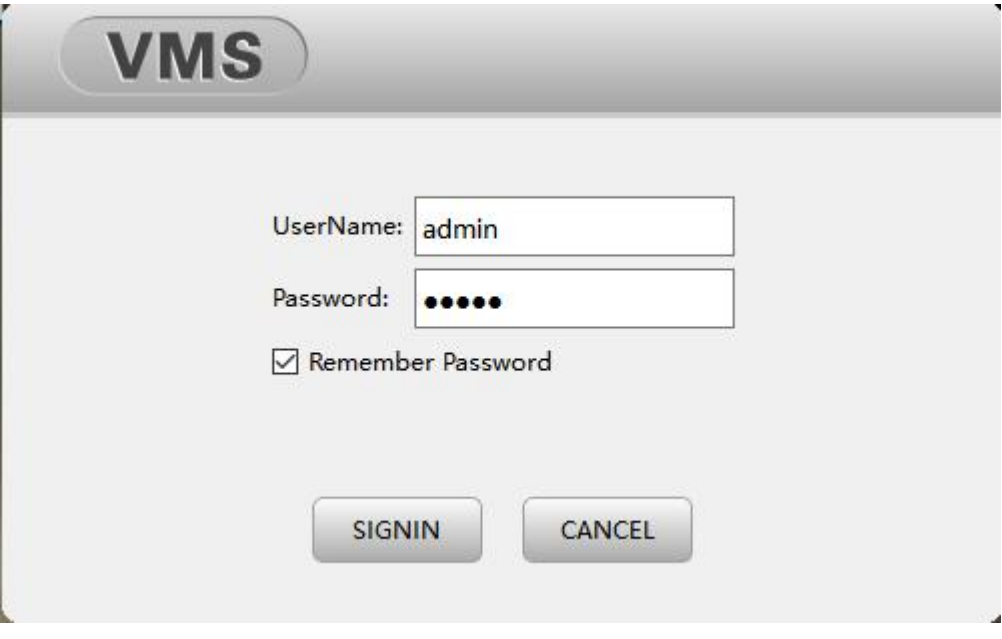

2. Log in to the homepage->Select device manager

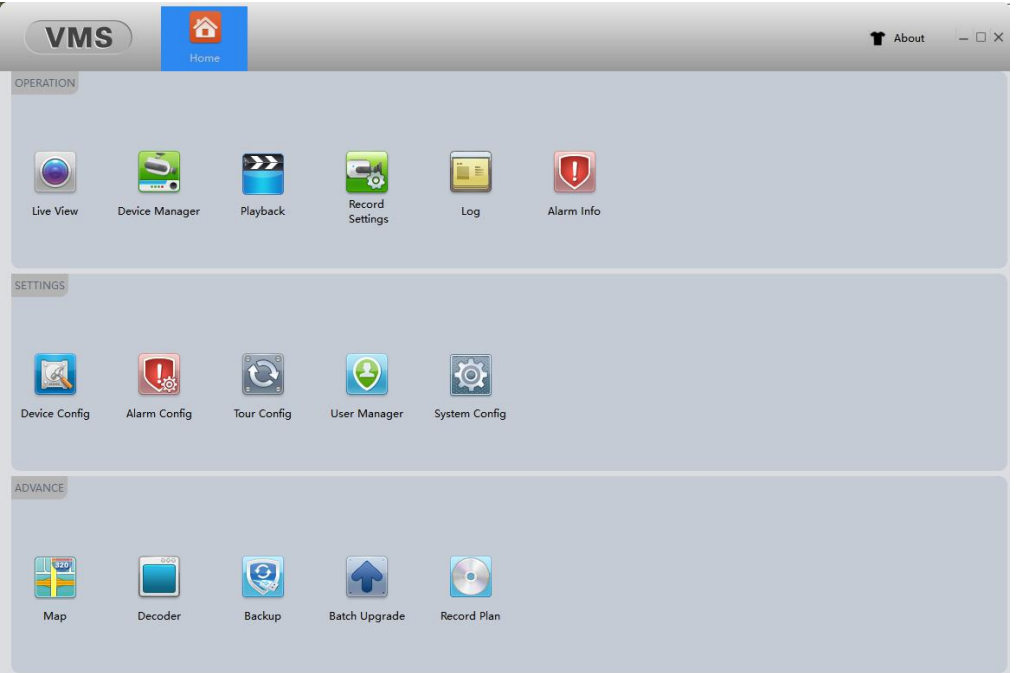

Select device manager

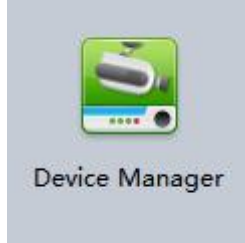

# 3.Device manager page->Select IPV4 search

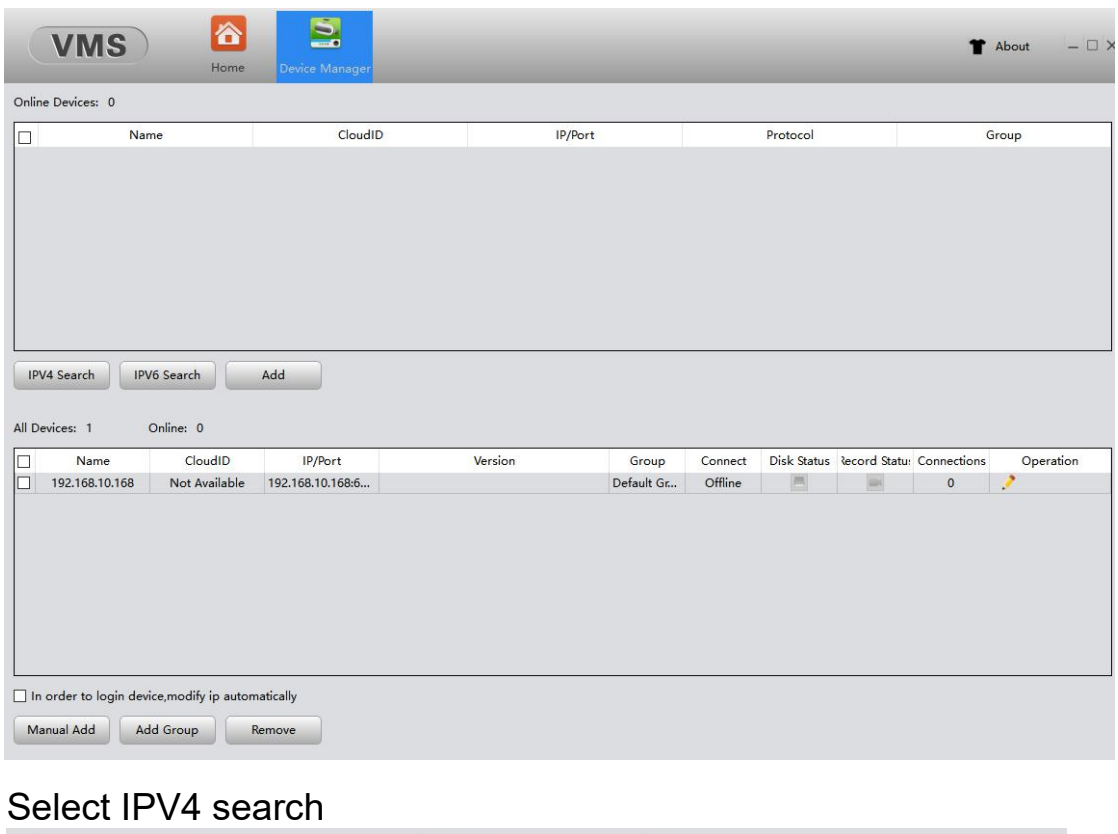

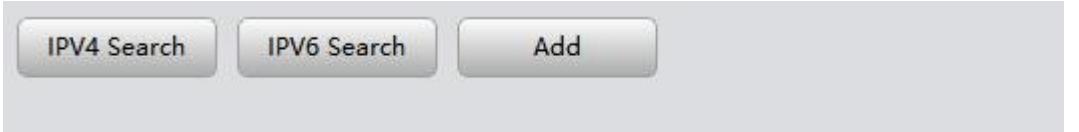

# 4. Check to add after searching for LAN device

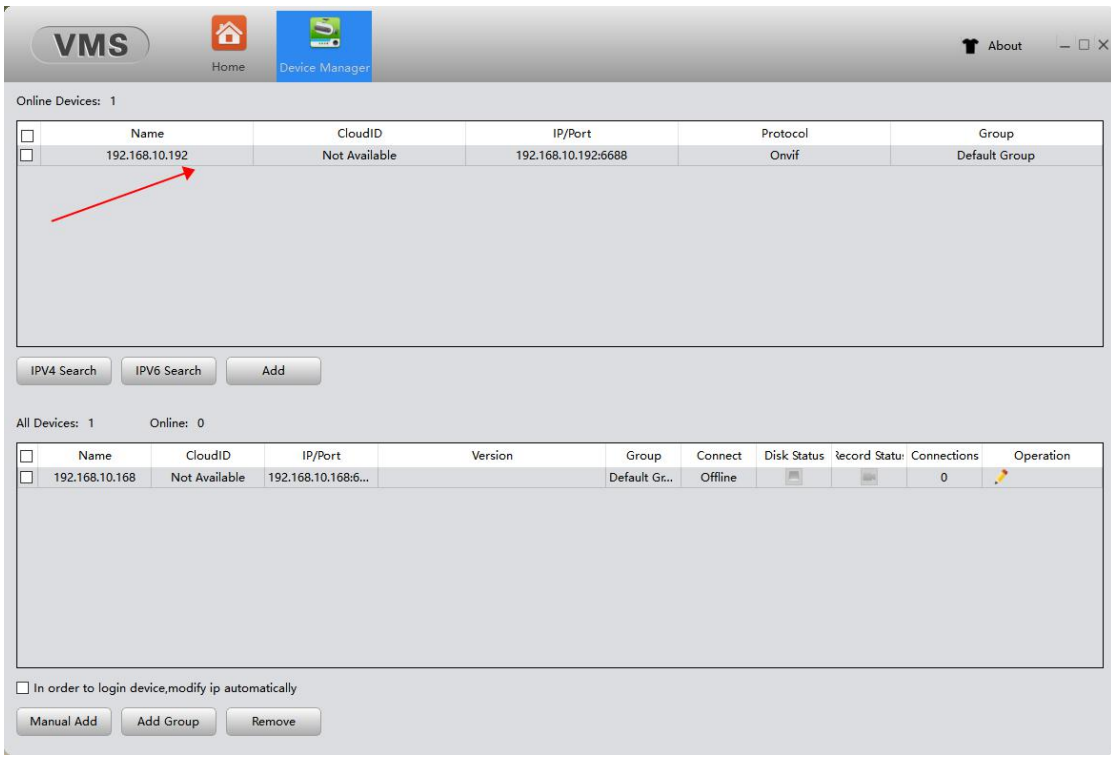

#### If unable to search,move VMS outside the Windows firewall

#### Can be added manually

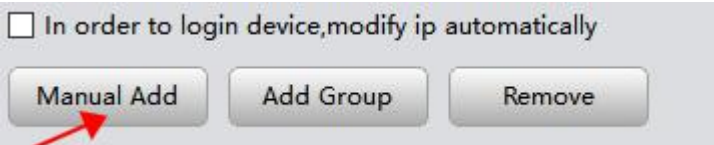

Manufacturers choose Onvif、IP address (can set the internal network device query in the device in the mobile phone APP IFHOME), port input 6688, device name (the name can't be in Chinese),confirm

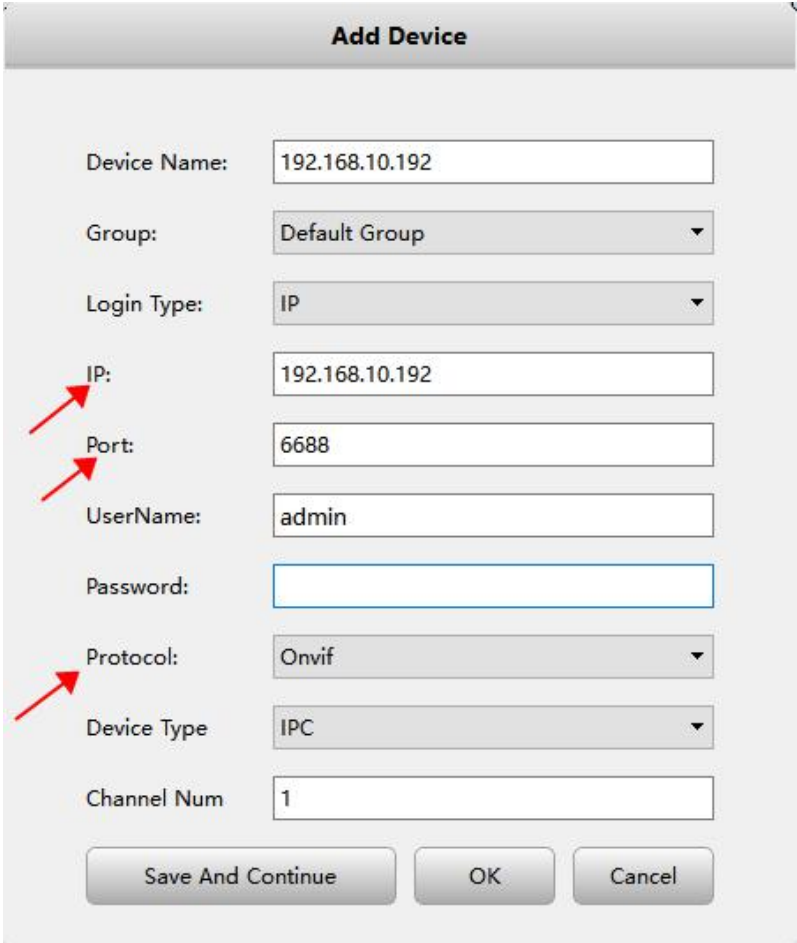

5. After the addition is complete, go back to the top left and select the home page

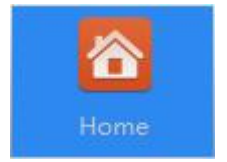

6. Select Live View

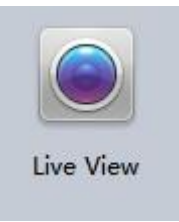

7. After selecting the play window on the left, select the added device on the right, and double click to play

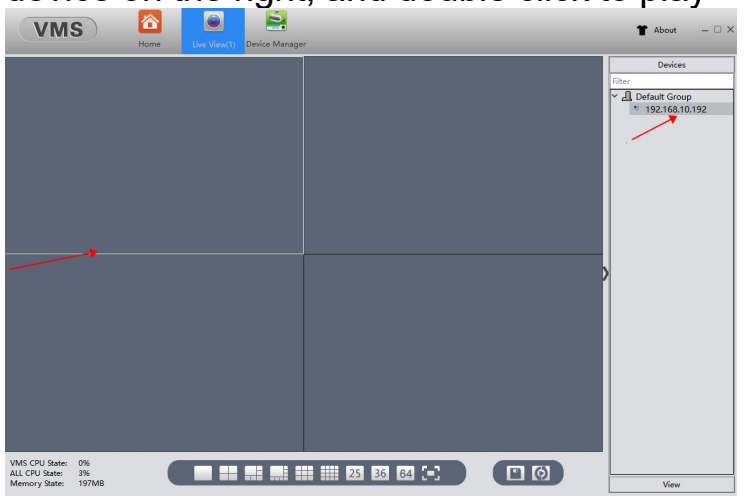

#### Function Description

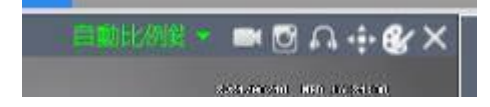

The sequence is: adjust the playback aspect ratio, video, capture, audio, PTZ/ picture, image color, close

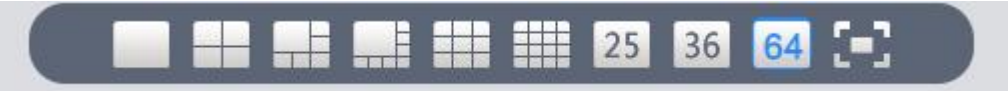

Switch the number of screen divisions

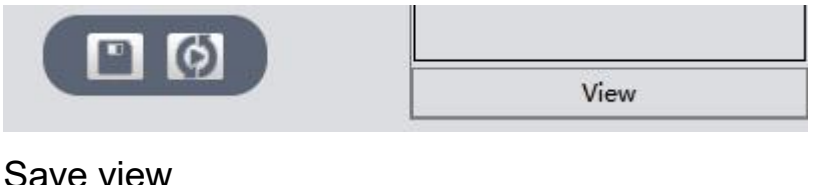

Save view

Alarm message prompt (not support)

0

8. Start the recording function, can set the storage hard disk (In the designated hard disk Records file)

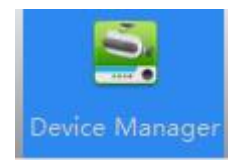

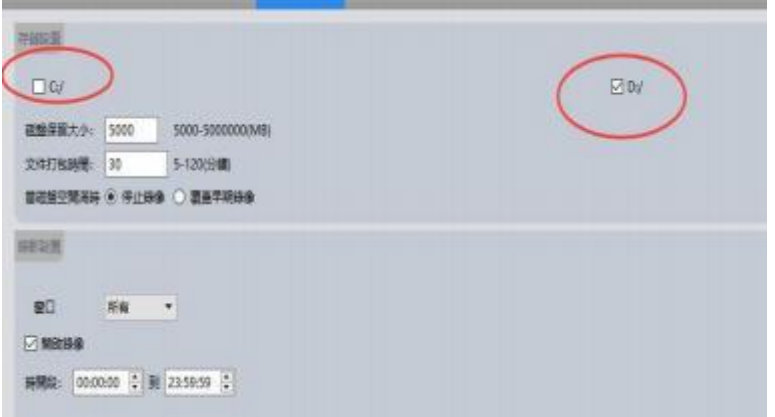

9. Playback(Only support local video playback, not remote SD card playback)

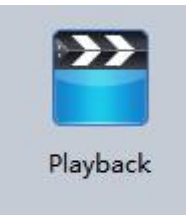

10. Select local, select device, select date and time, search

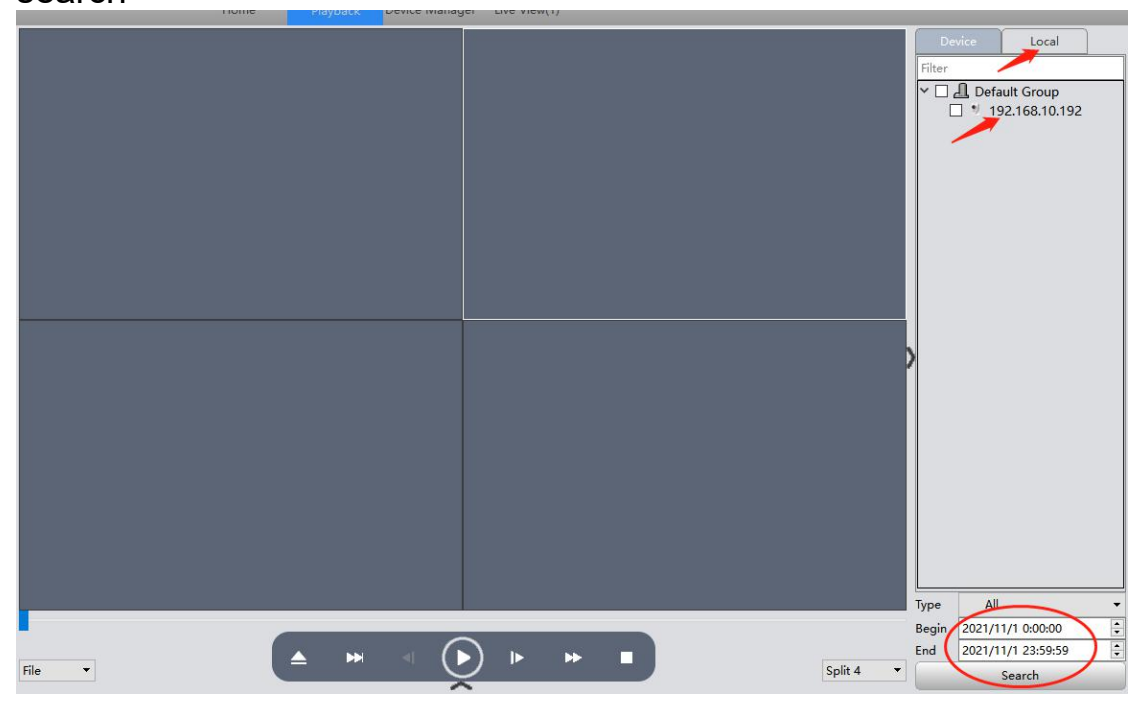

### 11. After selecting the search, the time point to play

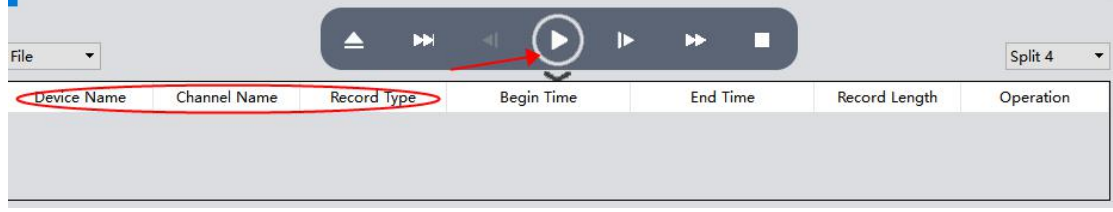

#### 12. Log-query program status

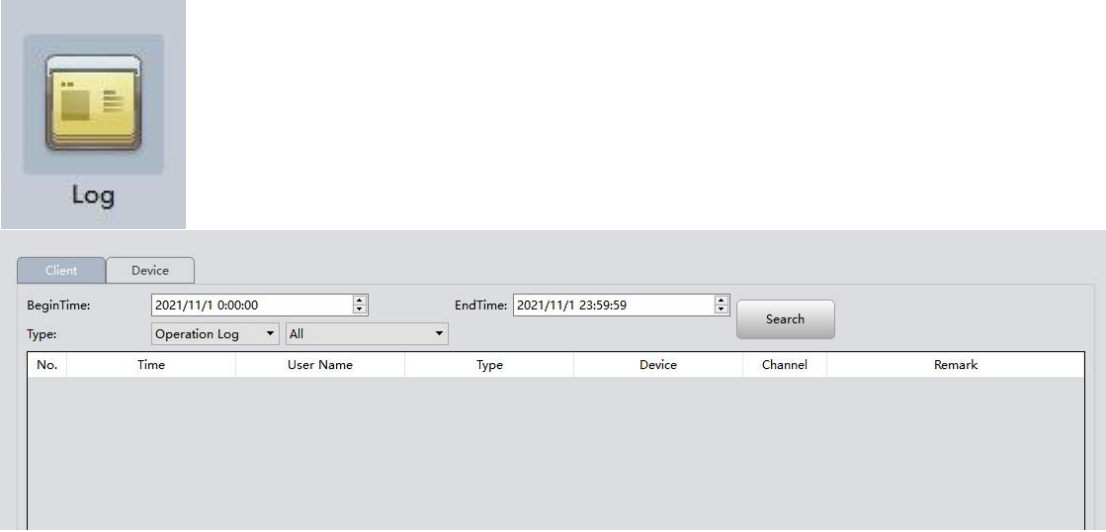

13. Alarm Info and Alarm Config are not supported

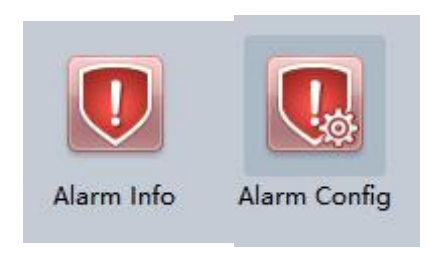

# 14. Device config does not support

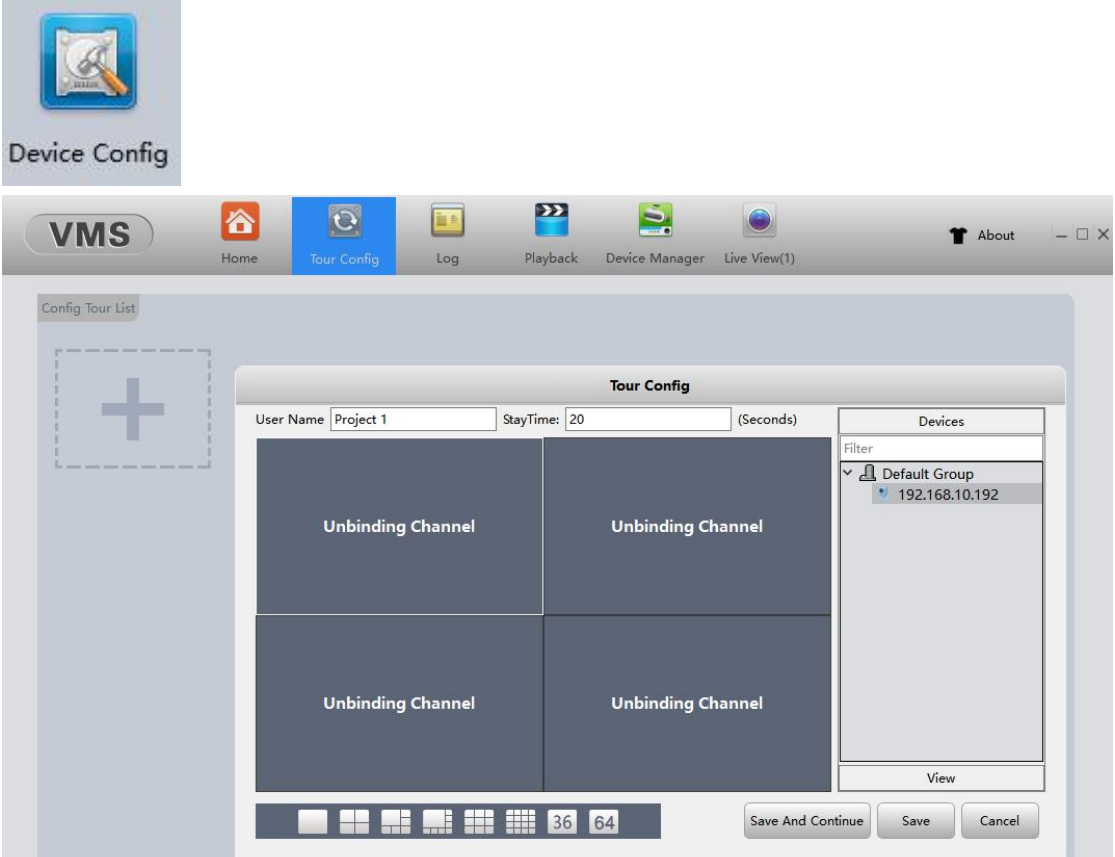

15. Tour Config-Set the Tour order

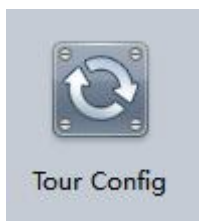

16. User manager-(can change the password or add new account)

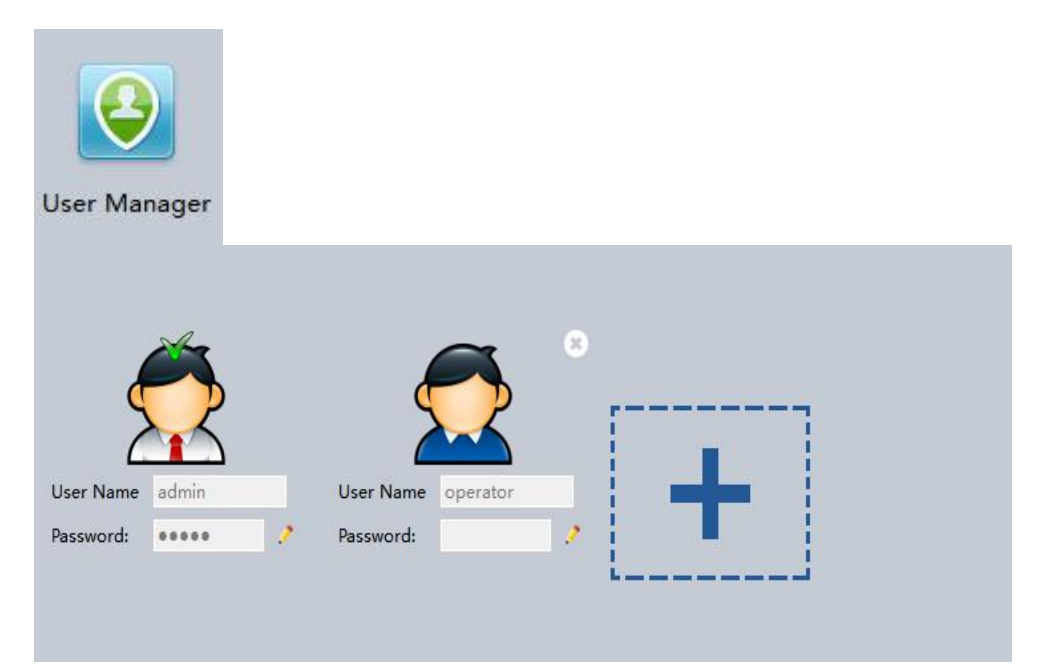

17. System Config-The upper function bar will be cleared after closing the program,recommended to check the last preview state when the program is started, and the monitoring field can be kept

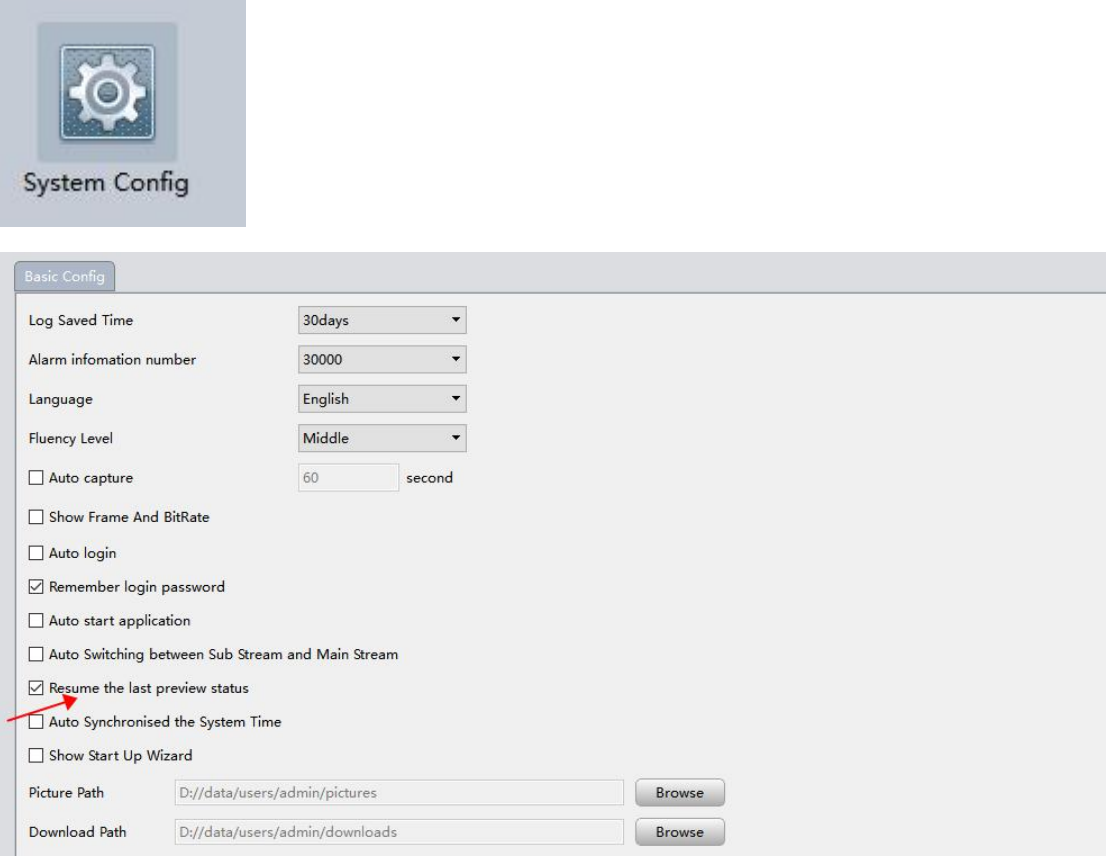

## 18. Map (not supported)

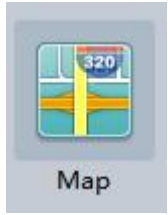

# 19. Decoder (not supported)

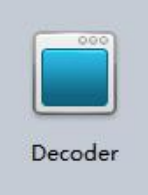

#### 20. Backup-backup data

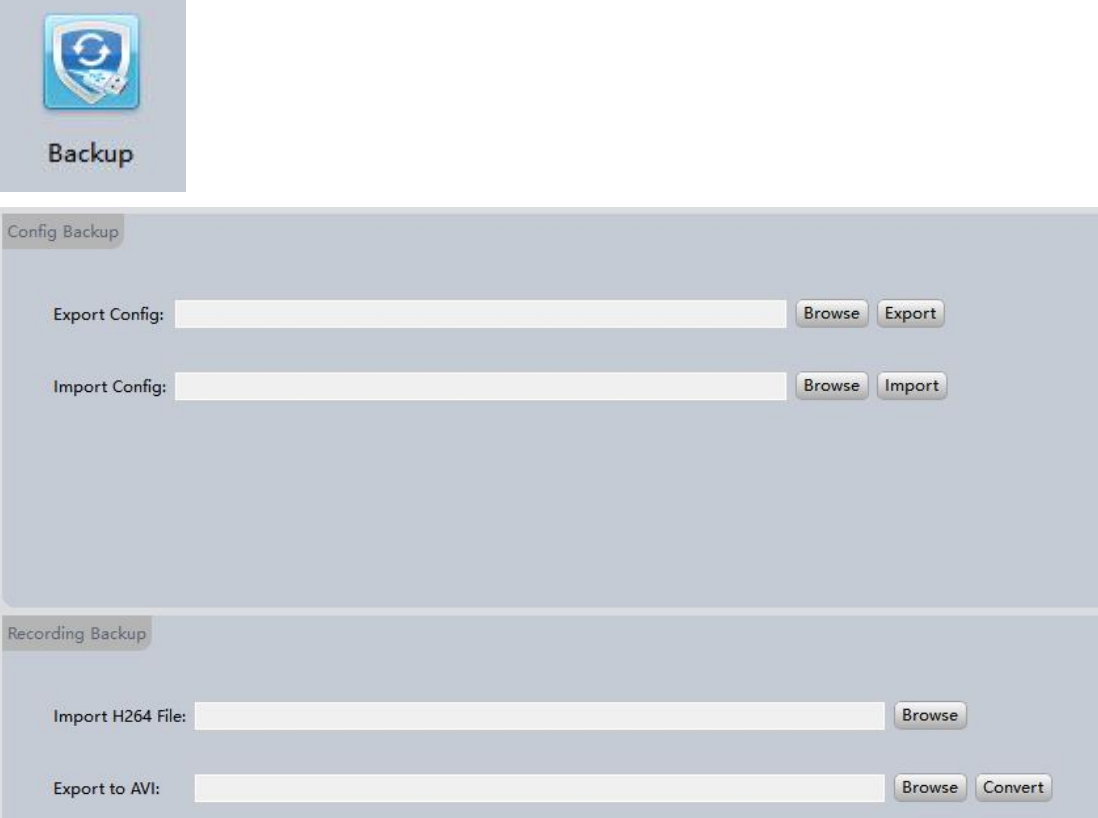

# 21. Batch upgrade

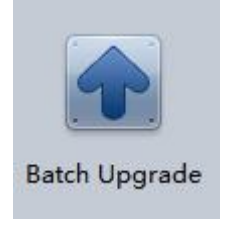

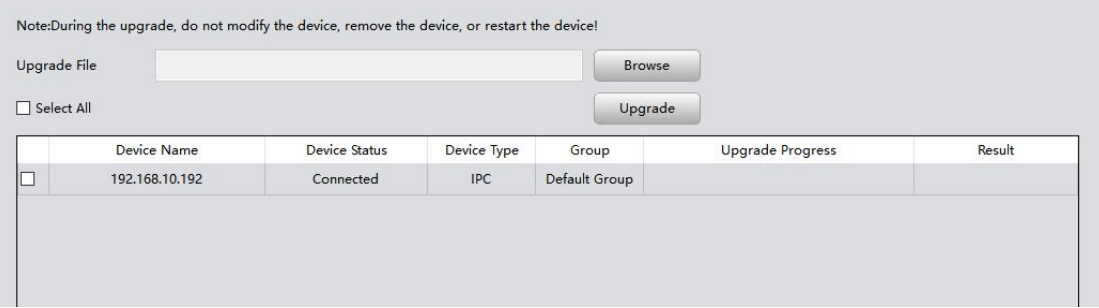

## 22. Video plan-(can set the time after selecting the device)

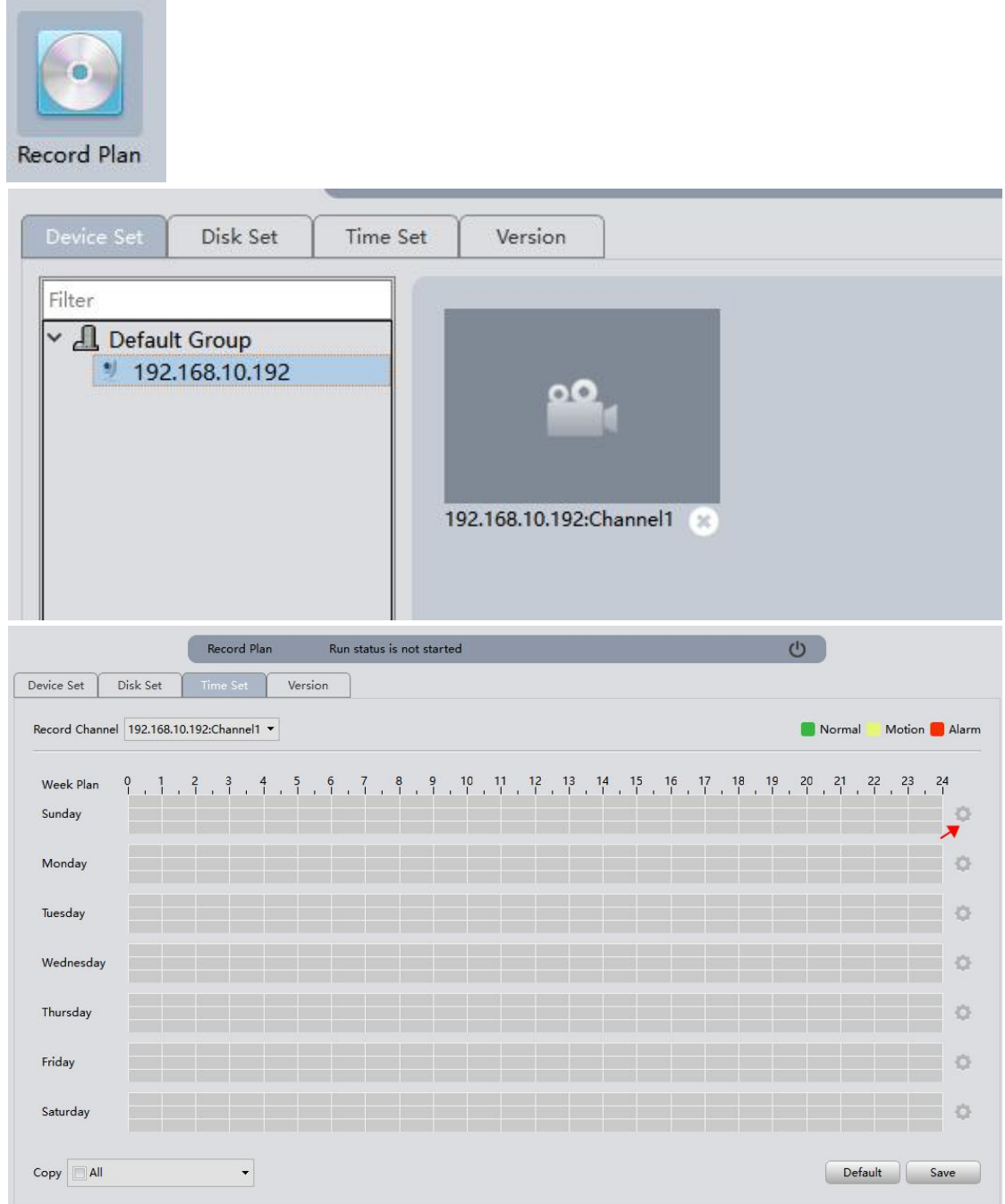

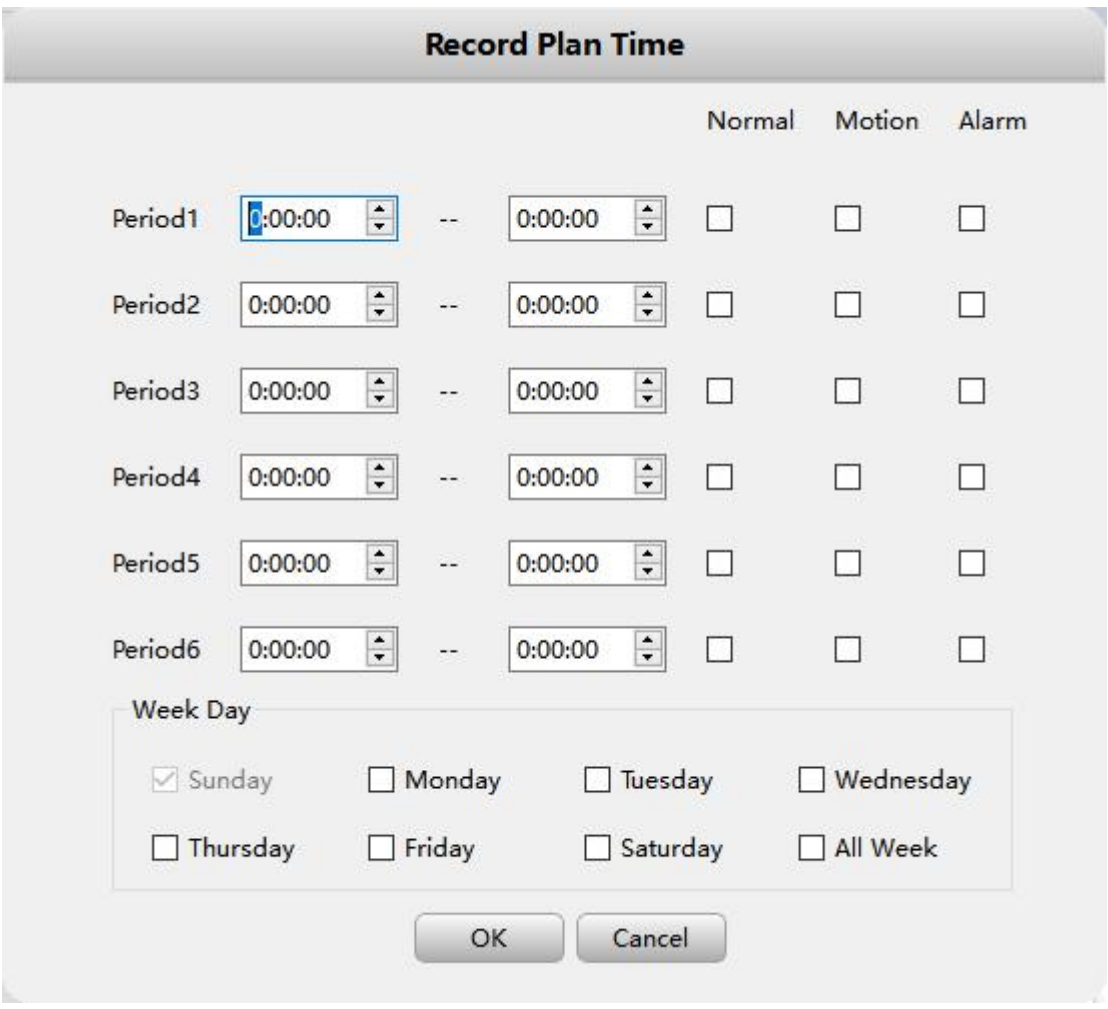